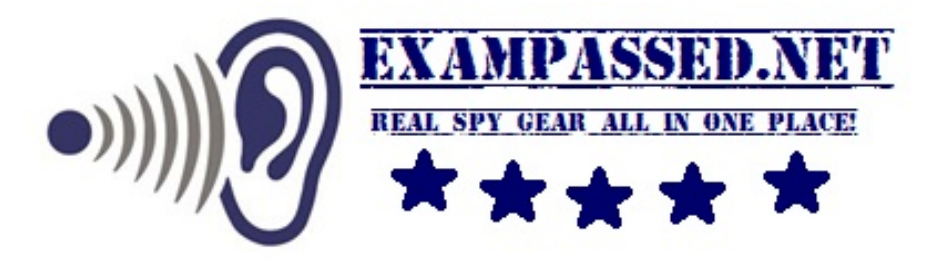

# **EXCECUTIVE WI-FI PEN USER MANUAL**

# **Please visit [exampassed.net](http://www.exampassed.net/) to watch detailed setup video**

**Quick Start Guide.**

- **1. Format SD memory Card to FAT-32 format and insert gently as shown above.**
- **2. Charge camera via USB cable for at least 90 mins.**
- **3. Switch ON the PEN CAMERA.**

**WARNING: Insert TF card before switching ON the Pen camera Remove the TF card only after you turned OFF the Pen. Camera operating time is around 45-60 mins. You can buy flat High Capacity USB Bank from exampassed.net to extend operation time to several hours.**

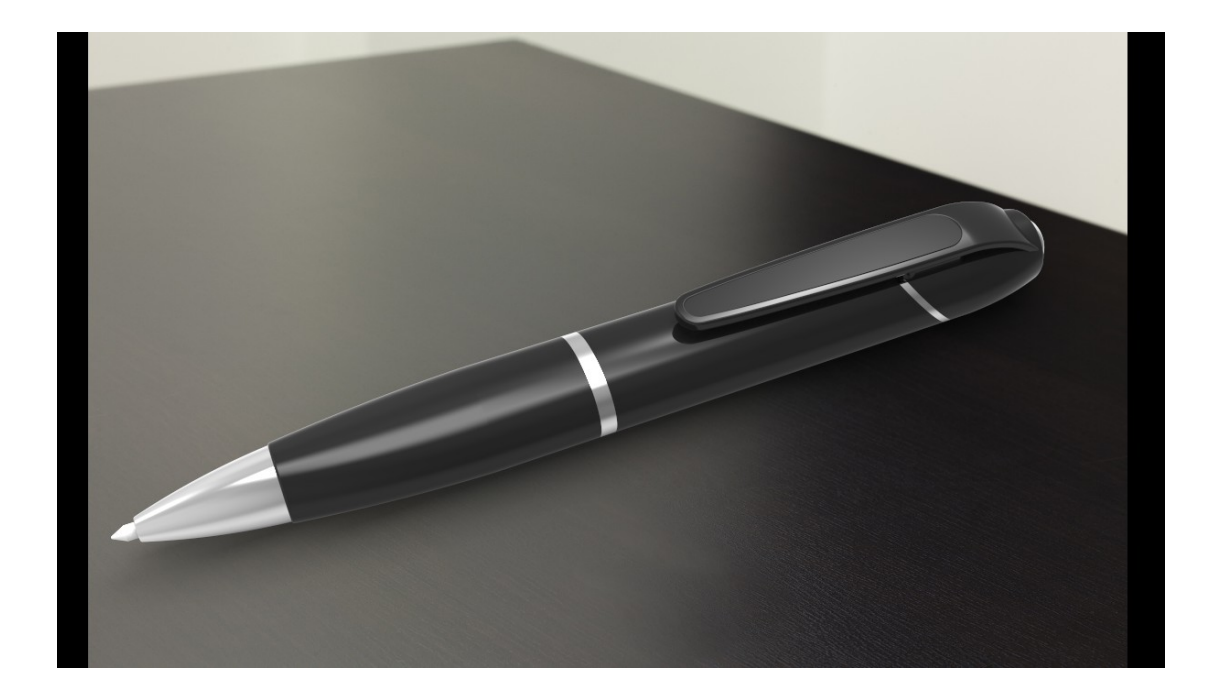

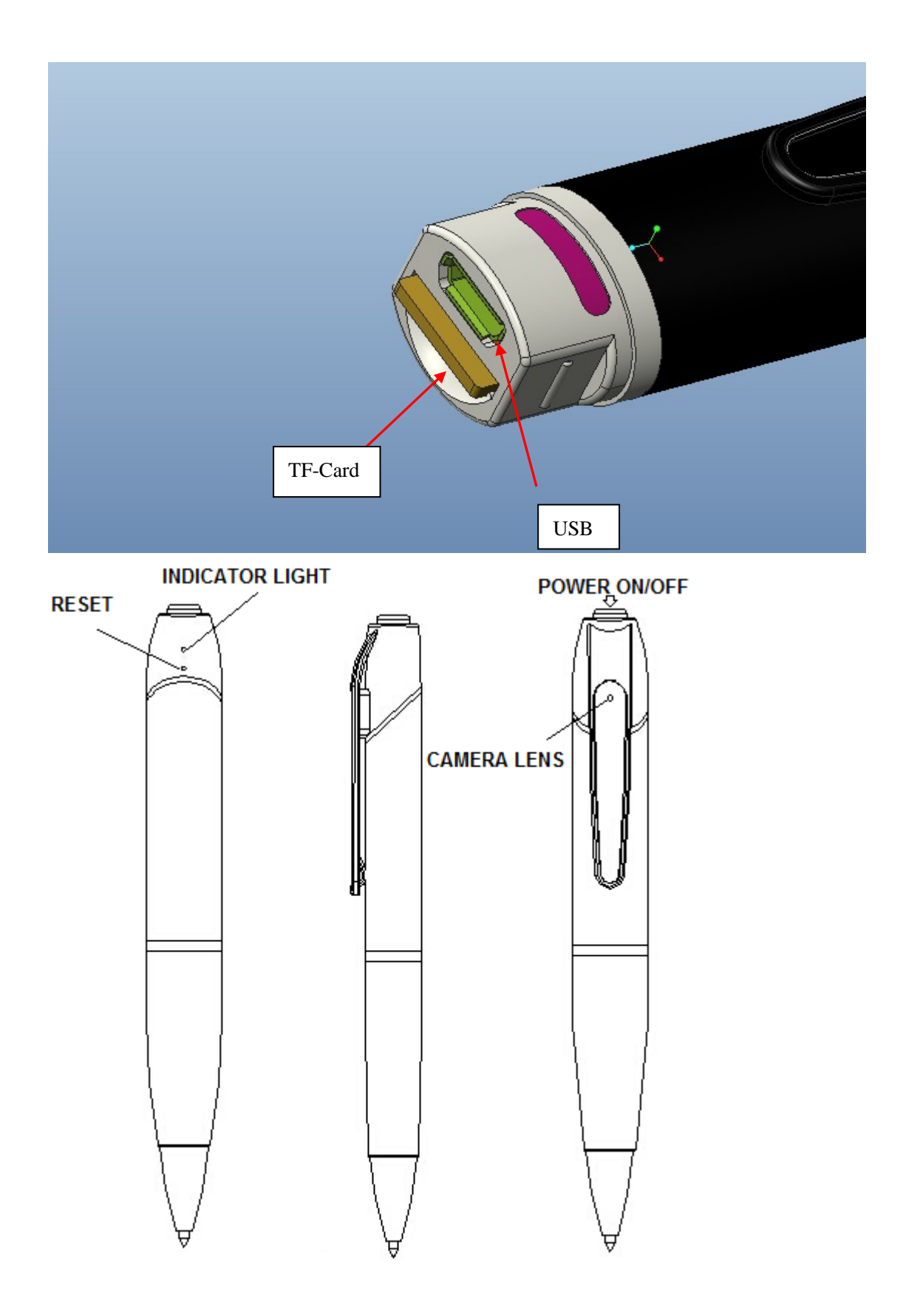

CAMERA ID and Password written on the label attached to PEN

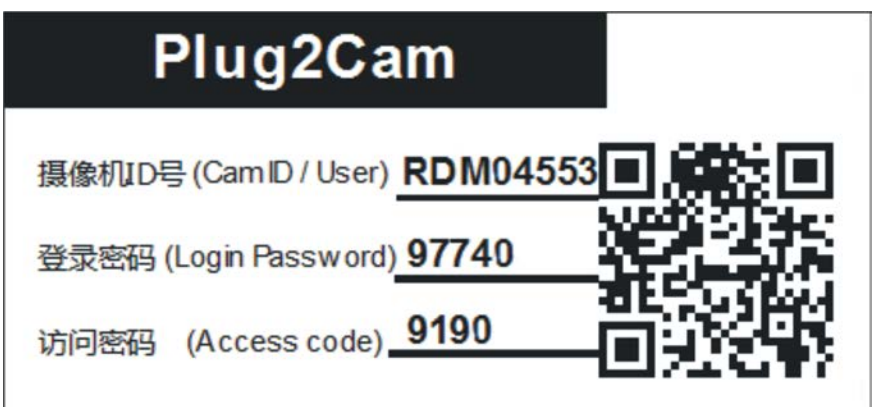

Cam ID /User: The camera network ID. Enter it when logging to APP in WAN Mode Only Login password: Enter the password when logging to APP in WAN Mode Only Access code : Same as password

Note: Cam ID and Login password control only one camera.

To control more cameras at the same time, you have to register a user name, add a device under this username.

## **WARNING: CAMERA will not operate without TF MEMORY card also known as MICRO SD MEMORY CARD. The size of the card must be 2-32 GB.**

### **1. APP download**

Open **[www.scc21.net](http://www.scc21.net/)** and choose suitable APP depending on type of your Smartphone or other device.

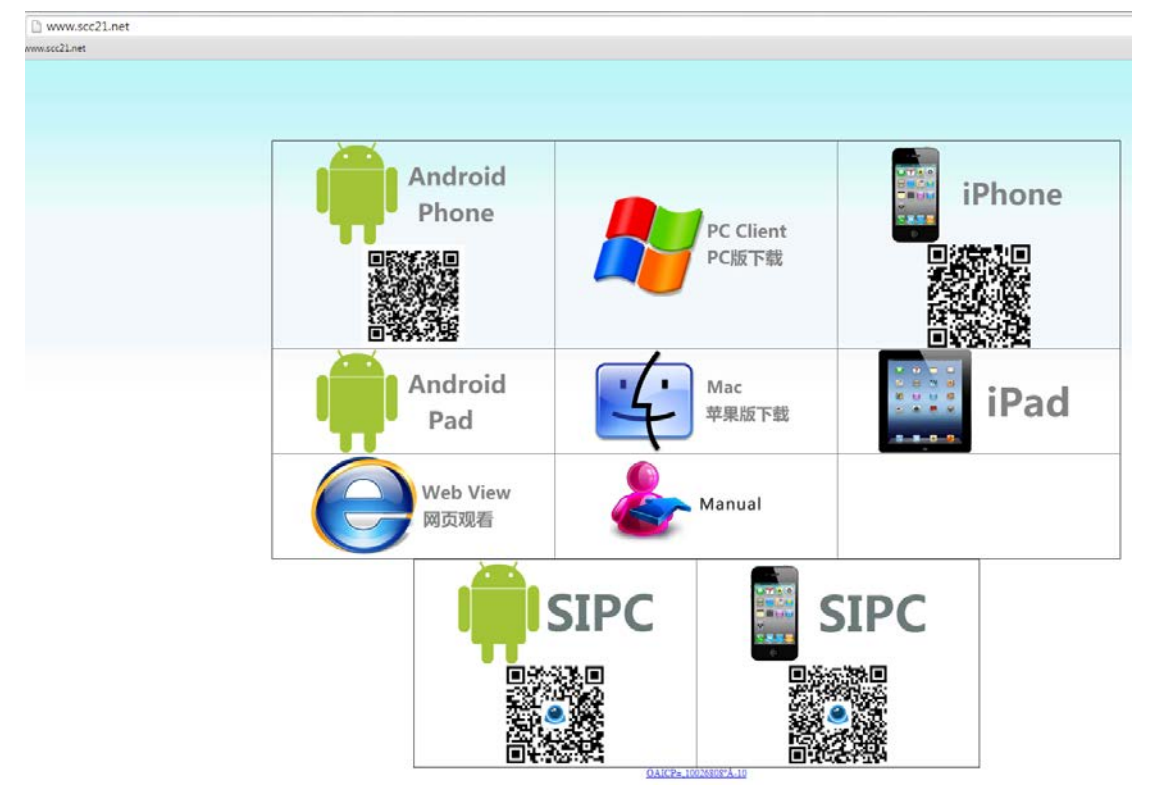

Smartphone users can scan the two-dimensional code attached to the pen for downloading and installing APP.

Android phone users should use APP named "9527", which could be downloaded from "Google Play" store. iPhone phones users should use APP named "9527", which could be downloaded from "Apple"

#### **2. Charging and Operation modes**

1. After you turned power on, pen will automatically search for the last configured Wi-FI Network' if the pen will not find the WI-FI Network in 3-5 mins it will automatically enter the point-to-point work mode (direct mode, not a network mode).

In this case the blue indicator light will be flashing slowly: on for 5 seconds and off for 5 seconds

2. If WI-FI network found the blue light indicator will be flashing as follows: 1 second on and 1 second off.

Meaning of blue and red lights:

- a. Point-to-Point Mode: blue light flashing every 5 seconds;
- LAN Mode: blue lights flashing once per second.
- b. If TF card is not inserted red light will flash every 5 seconds.
- c. When battery charge is low, red light flashes frequently and camera will be turned off automatically .
- d. Normal charging tine is 90 minutes.

3. Point-to-Point Mode: to watch video and take photographs and etc.

Turn on the camera open your device WI-FI settings and scan for network called **Star** Connect to this network by entering factory default password: **12345678**

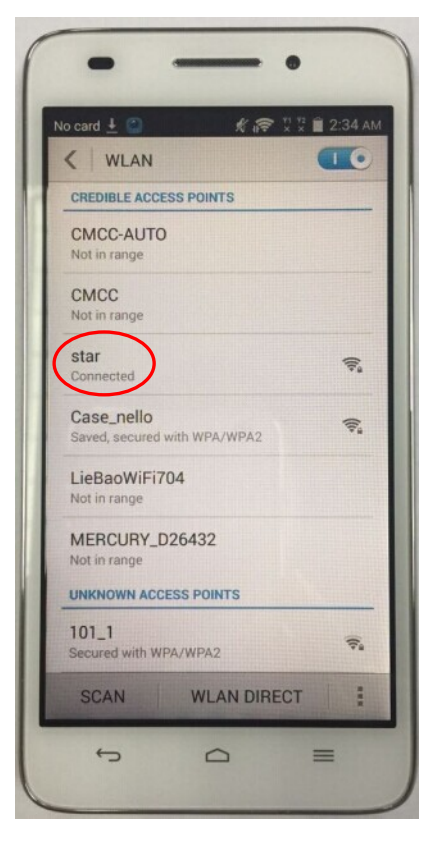

Open APP and tap on LAN icon

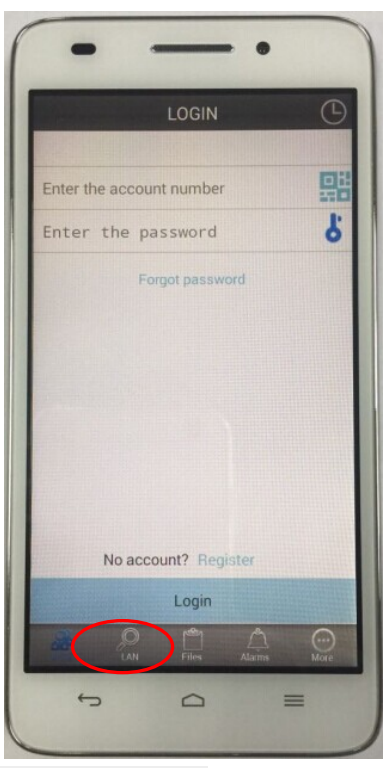

APP will automatically search and display the camera.

Tap on the camera icon and start video monitoring in Point to Point Direct Mode.

4. How to setup Global or Cloud or Webcam mode or Unlimited range or WAN After you connected directly in LAN mode you can connect to WAN mode as follows:, Tap on the blue arrow button on the right of the device name

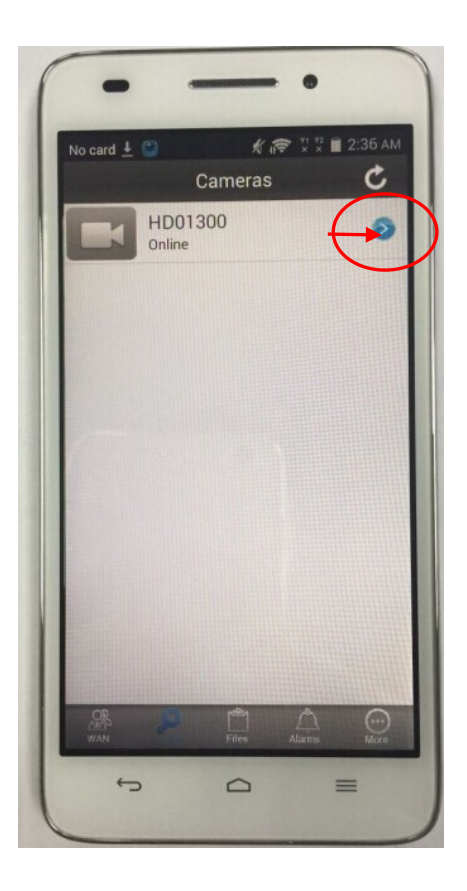

and enter device configuration interface and tap on WI-FI configuration:

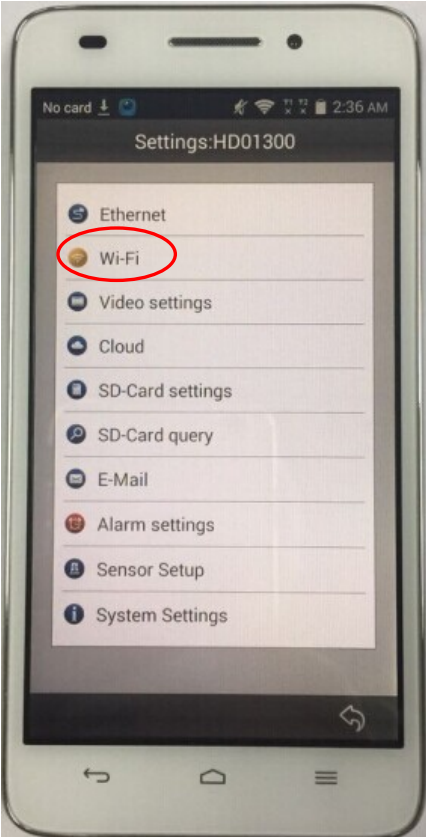

Enter user name and password for any known WI-FI (it could be your Smartphone hotspot), click finish.

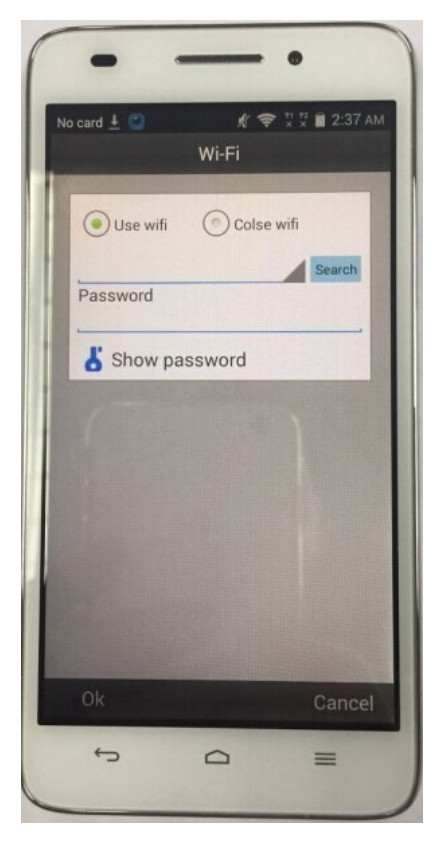

Pen will automatically switch to WAN mode in 3 mins. Please wait patiently.

5. Now click on Camera ICON (it might show OFFLINE status, do not worry tap on the camera icon it again and wait till camera will display live video). So now you can Watch Live video via Smartphone and take Photos remotely and turn on/off microphone and etc.

6. How to exit from WAN Mode back to Point to Point mode:

When your phone in WAN mode tap on LAN icon, than on BLUE ARROW icon and tap on **Close WI-FI** and tap OKAY.

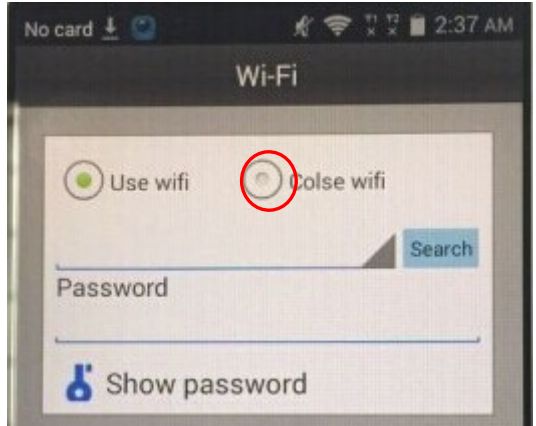

Wait 2-3 minutes and then restart the Pen.

You can enter new WAN settings now and connect to a different Network.

#### **TF CARD RECORDING**

#### **Power on the Camera and device will start record video on TF card automatically.**

When the TF card has wrong format or malfunctioned the camera can't record and the indicator light will flash rapidly

Please refer to **www.scc21.net** to use Pen camera on PC or other device.

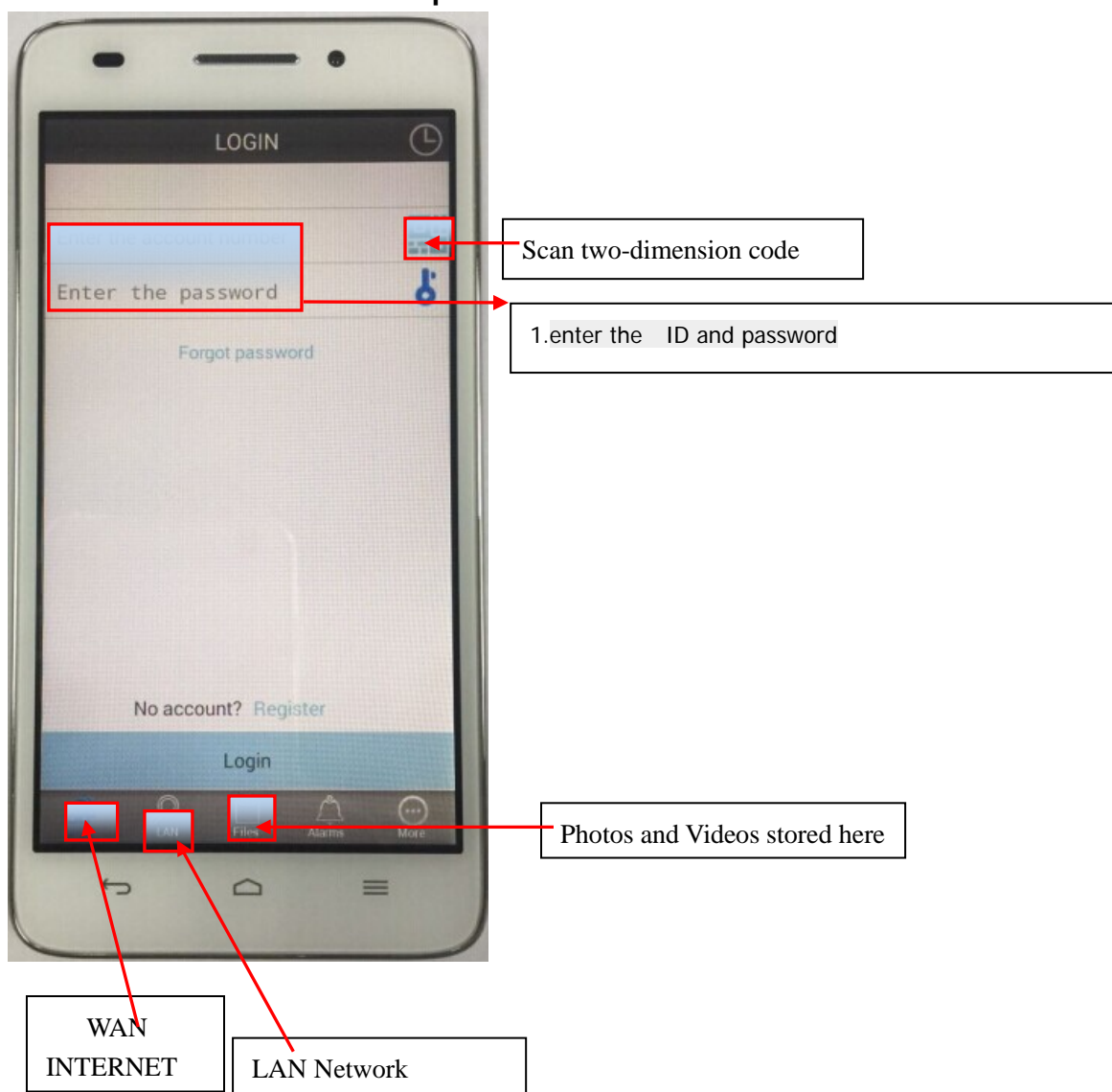

**Smartphone APP interface :**

**Please visit [http://www.exampassed.net](http://www.exampassed.net/) for various video tutorials**

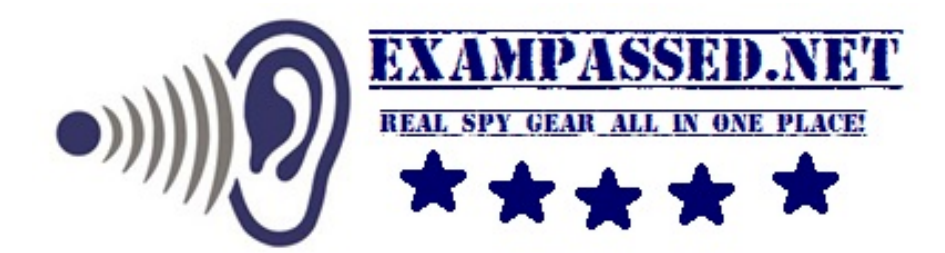